## TI-Nspire-ohjelman hankkiminen ja päivittäminen

1. Nettiositteessa nspire.fi/aloita tapahtuu ohjelman hankkiminen ja päivitys (huomaa ao. ohjeen kohdat 2 ja 3 vain)

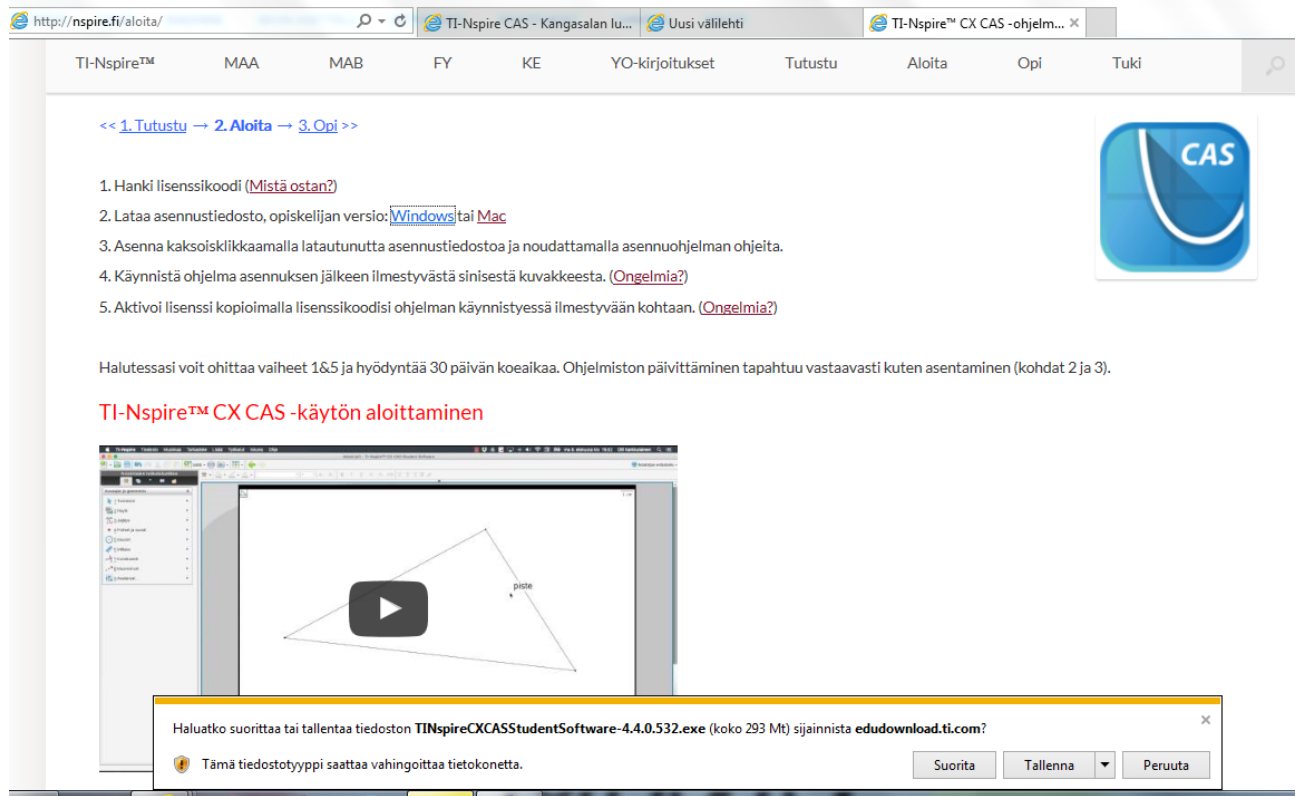

2. Noudata koneen ohjeita ohjelman asennuksessa ja päivityksessä. Päivitettäessä koneen muistissa on ohjelman lisenssi.

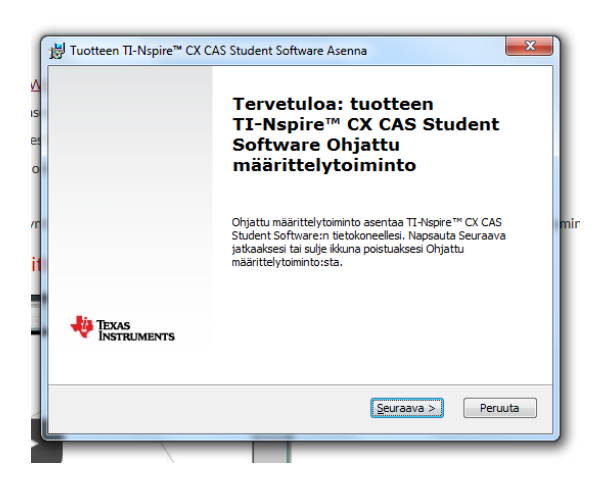